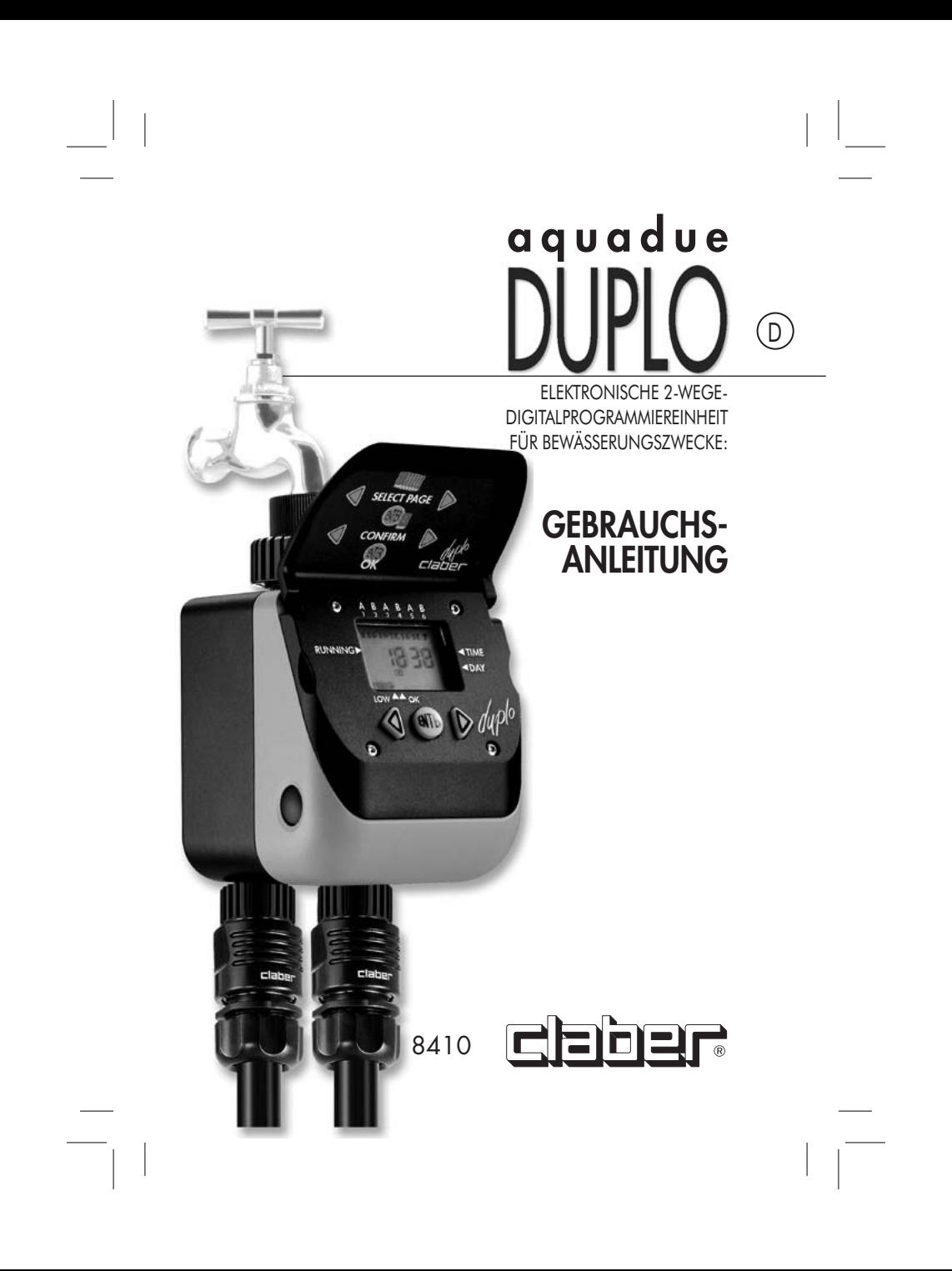

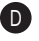

#### AQUADUE DUPLO 44

WIR BEGLÜCKWÜNSCHEN SIE ZUM KAUF DIESES PROGRAMMIERAUTOMATEN UND BITTEN SIE, VOR DEM BEGINN DER PROGRAMMIERUNG DIESES GEBRAUCHS-HANDBUCH AUFMERKSAM DURCHZULESEN. IN DEN EINZELNEN ABSCHNITTEN FINDEN SIE SÄMTLICHE ANGABEN ZUR KORREKTEN AUSFÜHRUNG ALLER VORGÄNGE.

### **CE KONFORMITÄTSERKLÄRUNG KONFORMITÄTSERKLÄRUNG**

#### **CLABER SPA - VIA PONTEBBANA 22 - 33080 - FIUME VENETO - PORDENONE - ITALY**

CLABER SPA " VIA PONTEBBANA 22" 33080 " HUME VENEIO " POKDENONE " ITALT<br>"WIR ERKLÄREN IN ALLEINIGER VERANTWORTUNG, DASS DAS GERÄT **8410 - AQUADUE DUPLO** DER EU-RICHTLINIE 2004/108/CE, UNTER BEZUGNAHME AUF DIE TECHNISCHEN NORMEN EN61000-6-1:2007 (IMMUNITY) UND EN61000-6-3:2007 (EMISSION) ENTSPRICHT.

 $C \epsilon$ 

10 FIUME VENETO, 01/07/2010

Morona DER ZUSTÄNDIGE LEITER DOTT. MARZONA FEDERICO

## **GARANTIE**

DAS GERÄT IST FÜR DIE DAUER VON ZWEI JAHREN AN DEM DURCH DIE BEIM KAUF AUSGESTELLTE RECHNUNG ODER QUITTUNG NACHGEWIESENEN KAUFDATUM GARANTIERT. DIE GARANTIE ERLISCHT BEI ÖFFNUNG DES GERÄT SOWIE BEI FEHLEN DES GÜLTIGEN KAUFBELEGS.

SERIENNUMMER EINTRAGEN

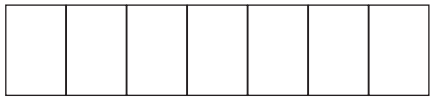

# GARANTIEERKLÄRUNG

CLABER ÜBERNIMMT DIE GARANTIE FÜR MATERIAL UND HERSTELLUNGSFEHLER DIESES PRODUKTES. DIE GARANTIE GILT FÜR ZWEI JAHREN, GERECHNET AB DEM DATUM, AN DEM DER KUNDE DAS PRODUKT ERHALTEN HAT. CLABER WIRD DIE FÜR FEHLERHAFT GEHALTENEN TEILE KOSTENLOS REPARIEREN ODER ERSETZEN, VORAUSGESETZT, DAß DIE PRODUKTE SACHGEMÄß EINGESETZT, RICHTIG AUFBEWAHRT UND NICHT UNSACHGEMÄß REPARIERT

ODER ABGEÄNDERT WORDEN SIND. CLABER ÜBERNIMMT KEINE GARANTIE FÜR DEN FALL, DAß DER DEFEKT AUF ANWENDUNGSFEHLER, MIßBRAUCH ODER INSTALLATION-SFEHLER ZURÜCKZUFÜHREN IST. DESHALB SOLLTE MAN DEN ANWEISUNGEN IN DER BEDIENUNGSANLEITUNG UNBEDINGT FOLGE LEISTEN. FERNER GILT DIE GARANTIE NICHT FÜR PRODUKTE, DIE CLABER NICHT HERGESTELLT HAT, AUCH WENN SIE ZUSAMMEN MIT CLABER-PRODUKTION EINGESETZT WERDEN. EINE REPARATUR BEDARF DER GENEHMIGUNG VON CLABER. DER TRANSPORT DER WARE ERFOLGT GANZ ZU LASTEN UND AUF GEFAHR DES EINGENTÜMERS. LESEN SIE DIE ALLGEMEINEN VERKAUFSBEDINGUNGEN, WAS WEITERE PROBLEME BETRIFF. DER KUNDENDIENST ERFOLGT DURCH DIE CLABER VERTRAGSWERKSTÄTTEN, DEREN VERZEICHNIS DER VERKAUFSVERPACKUNG BEILIEGT. FÜR JEGLICHE WEITEREN INFORMATIONEN ZU DEN KUNDENDIENSTSTELLEN WENDEN SIE SICH BITTE AN DIE CLABER S.P.A., TEL.: 0434.958836, FAX: 0434.957193. ITALY FÜR ALLES WEITERE WIRD AUF DIE ALLGEMEINEN VERKAUFSBEDINGUNGEN **VERWIESEN.** 

**www.claber.com**

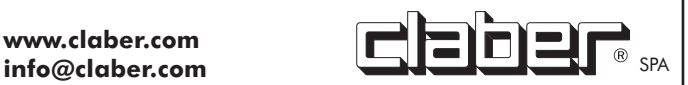

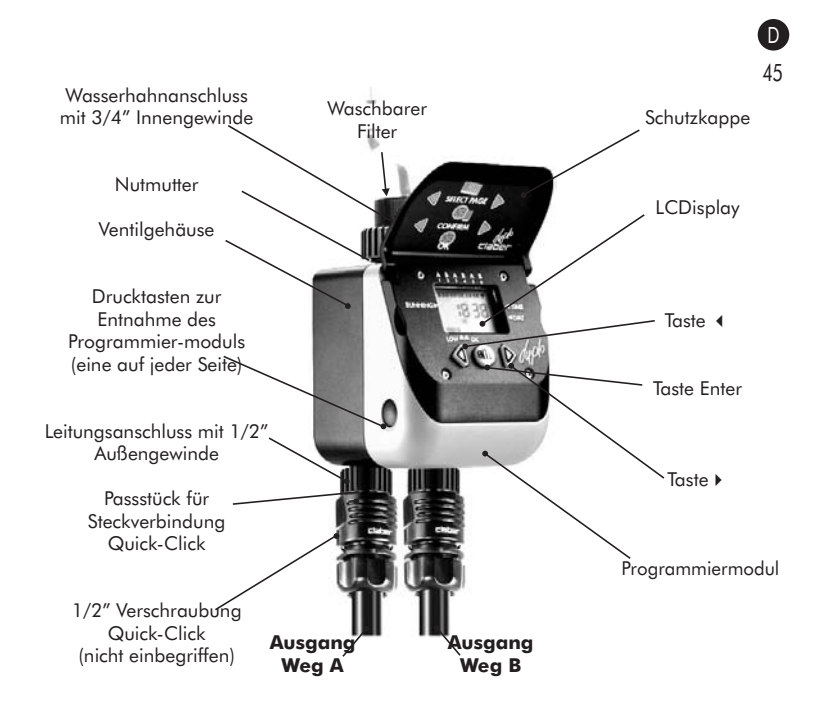

## 1. INSTALLATION VON AQUADUE DUPLO AN DEN WASSERHAHN

• DER WASSERHAHN MUSS ÜBER EIN **AUßENGEWINDE** VON **3/4**" VERFÜGEN. VERWENDEN SIE, FALLS ERFORDERLICH, EIN PASSSTÜCK

• DIE NUTMUTTER DES WASSERHAHNANSCHLUSSES LOCKERN

• DIE NUTMUTTER MIT ZWEI FINGERN FESTHALTEN UND DAS 3/4" INNENGEWINDE AUF DEM WASSERHAHN VERSCHRAUBEN

• DANACH DIE NUTMUTTER FEST ANZIEHEN, UM DIE PROGRAMMIEREINHEIT AM WASSERHAHN ZU BEFESTIGEN. SPANNEN SIE DIE NUTMUTTER AUSCHLIEßLICH MIT DER HAND FEST; KEINE WERKZEUGE (Z. B. ZANGEN) VERWENDEN

• VERBINDEN SIE BEIDE BEWÄSSERUNGSLEITUNGEN MIT DEN JEWEILIGEN STECKVERBINDERN QUICK-CLICK SYSTEM UND VERWENDEN SIE DAZU DIE ENTSPRECHENDEN VERSCHRAUBUNGEN.

• ÖFFNEN SIE DEN WASSERHAHN KEINESFALLS, BEVOR SIE **DUPLO NICHT PROGRAMMIERT HABEN**

- INSTALLIEREN SIE **DUPLO** NICHT IN SCHÄCHTEN ODER UNTERIRDISCH.
- INSTALLIEREN SIE **DUPLO** NICHT IM INNENBEREICH VON GEBÄUDEN.
- VERWENDEN SIE **DUPLO** NICHT MIT CHEMISCHEN STOFFEN ODER ANDEREN FLÜSSIGKEITEN ALS WASSER.
- VERWENDEN SIE **DUPLO** NICHT MIT EINGANGSDRUCKWERTEN ÜBER 10 BAR (140 PSI).
- GEEIGNET FÜR DEN ANSCHLUSS AN 1/2" GEWINDE.

## 2. EINSETZEN DER BATTERIE 46

D

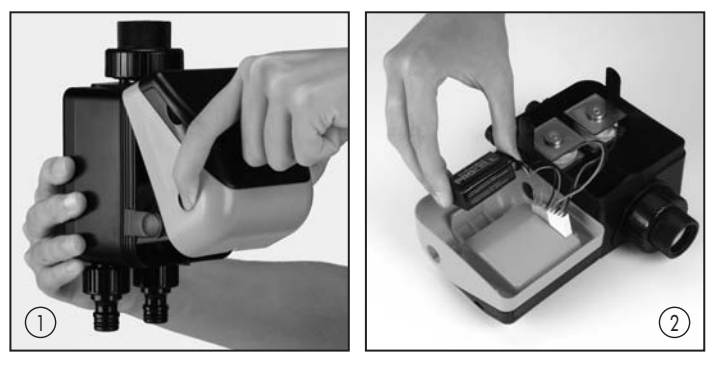

FÜR SEINEN BETRIEB BEDARF **DUPLO** EINER **ALKALINEN 9 V BATTERIE**, DIE FÜR EINE GANZE BEWÄSSERUNGSSAISON AUSREICHT (DURCHSCHNITTLICH 2 BEWÄSSERUNGEN TÄGLICH). BAUEN SIE DIE BATTERIE FOLGENDERMASSEN EIN:

• DRÜCKEN SIE DIE BEIDEN TASTEN SEITLICH AM VENTILGEHÄUSE EIN UND ENTNEHMEN SIE GLEICHZEITIG DAS PROGRAMMMODUL MIT EINER LEICHTEN DREHUNG NACH OBEN.

• SCHLIESSEN SIE DIE BATTERIE AN DIE 2-KNOPF-FASSUNG AN UND ACHTEN SIE AUF DIE POLARITÄT.

• LEGEN SIE DIE BATTERIE FLACH IN IHRE AUFNAHME

• SETZEN SIE DAS PROGRAMMIERMODUL WIEDER IN DAS VENTILGEHÄUSE EIN, BIS ES VOLLSTÄNDIG EINRASTET.

### **ANM.:**

### • **VERWENDEN SIE AUSSCHLIESSLICH ALKALINE BATTERIEN UND ERSETZEN SIE SIE ZU JEDEM SAISONBEGINN.**

• DAS LCDISPLAY ZEIGT EINE ICON, DIE DEN LADEZUSTAND DER BATTERIE ANGIBT: IST DAS ZEICHEN VOLLSTÄNDIG AUSGEFÜLLT, **NOTER** IST DIE BATTERIE VOLL GELADEN. **R** LEERE BATTERIE.

• IST DIE BATTERIE LEER, SPERRT DUPLO SEINE FUNKTIONEN AUTOMATISCH UND SCHLIESST BEIDE VENTILE, WÄHREND DAS DISPLAY AUFBLINKT.

• WÄHREND DES AUSWECHSELNS DER BATTERIE BLEIBT DIE PROGRAMMIERUNG GESPEICHERT; DIE MAXIMAL ZULÄSSIGE ZEIT FÜR DAS ERSETZEN BETRÄGT 15 MINUTEN.

• ENTFERNEN SIE DIE BATTERIE UNBEDINGT WÄHREND LÄNGERER STILLSTANDZEITEN DER PROGRAMMIEREINHEIT

• ENTSORGEN SIE LEERE BATTERIEN IN DEN AUSDRÜCKLICH DAFÜR VORGESEHENEN BEHÄLTERN.

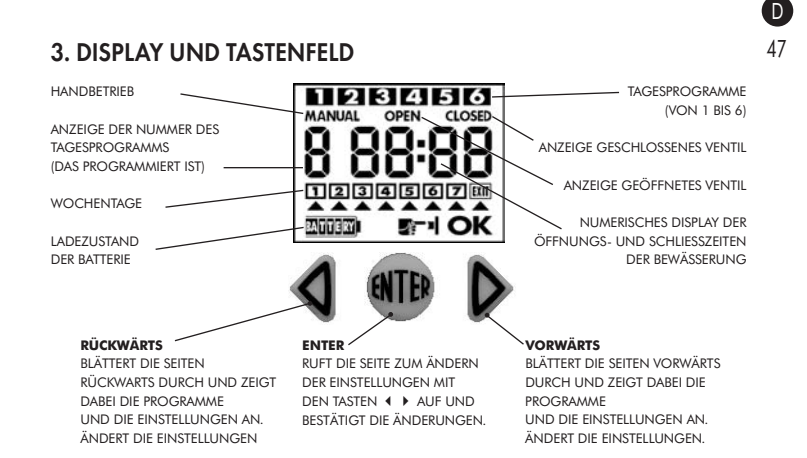

## 4. ANLEITUNGEN FÜR DIE ERSTMALIGE GRUNDPROGRAMMIERUNG

UNMITTELBAR NACH ANSCHLUSS DER BATTERIE LEUCHTEN EINIGE SEKUNDEN LANG SÄMTLICHE DISPLAYSEGMENTE AUF; DANACH GIBT DAS DISPLAY DIE UHRZEIT AUS, DIE AUF **00:00** STEHT. DAS AUFBLINKEN DER BEIDEN PUNKTE IN DER MITTE ZEIGT DEN BETRIEB DER UHR AN.

#### **STELLEN SIE DIE UHR VOR ALLEM AUF DIE LAUFENDE UHRZEIT EIN.**

DER **ERSTE** SCHRITT NACH EINSETZEN DER BATTERIE IST DIE EINSTELLUNG DER LAUFENDEN UHRZEIT (UHR).

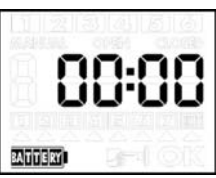

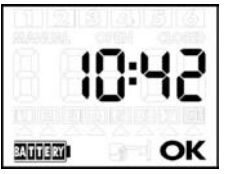

DRÜCKEN SIE, WÄHREND DAS DISPLAY DIE UHR ANZEIGT (Z.B. BEIM ERSTMALIGEN EINSETZEN DER BATTERIE STEHT DIE UHR AUF **00:00**), DIE TASTE **ENTER**: UNTEN RECHTS ERSCHEINT DAS ZEICHEN **OK**, UND DIE BEIDEN PUNKTE IN DER MITTE HÖREN ZU BLINKEN AUF.

STELLEN SIE MIT DEN TASTEN **VORWÄRTS-RÜCKWÄRTS** DIE UHR VOR ODER ZURÜCK. SIE BESCHLEUNIGEN DEN VORGANG, WENN SIE DIE TASTE **VORWÄRTS** ODER **RÜCKWÄRTS** EINGEDRÜCKT HALTEN.

DRÜCKEN SIE NACH EINSTELLUNG DER UHRZEIT (Z.B. **10:42 UHR**) **ENTER**. DAS ZEICHEN **OK** ERLISCHT. DIE LAUFENDE UHRZEIT IST AUF

DER UHR EINGESTELLT, UND DIE BEIDEN PUNKTE IN DER MITTEL BLINKEN WIEDER. DIE UHR IST EINGESTELLT UND IN BETRIEB.

NUN KÖNNEN SIE ZUR EINSTELLUNG DER **BEWÄSSERUNGSZYKLEN** ÜBERGEHEN.

**ACHTUNG:** BEIM ERSTMALIGEN EINSCHALTEN ENTHÄLT DIE PROGRAMMIEREINHEIT KEINEN PROGRAMMIERTEN BEWÄSSERUNGSZYKLUS.

DER EINFACHEIT HALBER VERANSCHAULICHEN WIR DIE ZU EINER GRUNDPROGRAMMIERUNG AUSZUFÜHRENDEN SCHRITTE AN **GRUNDPROGRAMMIERUNG** AUSZUFÜHRENDEN SCHRITTE AN EINEM WIRKLICHEN BEISPIEL. VORAUSGESETZT, DASS FOLGENDE PROGRAMMIERUNG AUSGEFÜHRT WERDEN SOLL: 48

**A**. EINE BEWÄSSERUNG AUF **WEG A** VON **5:00** UHR BIS **5:20 UHR** (DAUER= 20 MINUTEN), **AN ALLEN** WOCHENTAGEN. **B**. EINE BEWÄSSERUNG AUF **WEG B** VON **5:30** UHR BIS **6:10 UHR** (DAUER = 40 MINUTEN), **AN ALLEN** WOCHENTAGEN.

## A. PROGRAMM WEG A.

AUSGANGSSITUATION IST DAS DISPLAY MIT DER UHRZEITANZEIGE (Z. B. **10:42** UHR)

• DRÜCKEN SIE DIE TASTE **VORWÄRTS** EINMAL. DAS DISPLAY WEIST ALIS-

• **1** = PROGRAMM **1**. (1 BEWÄSSERUNG VON WEG **A**).

• **OPEN = ÖFFNEN**

D

• **00:00** = FEHLT DIE PROGRAMMIERUNG, STEHT DIE ÖFFNUNGSZEIT AUF 00:00 (S. ABB.)

• DRÜCKEN SIE DIE TASTE **ENTER**, UM DIE **ÖFFNUNGSZEIT** VON WEG **A** EINZUSTELLEN.

DAS DISPLAY ZEIGT NUN DAS ZEICHEN **OK**, DAS BEDEUTET, DASS SIE DIE **ÖFFNUNGSZEIT** MIT DEN TASTEN **VORWÄRTS** UND **RÜCKWÄRTS** EINSTELLEN KÖNNEN.

• STELLEN SIE MIT DEN TASTEN **VORWÄRTS-RÜCKWÄRTS** DIE ÖFFNUNGSZEIT AUF DIE GEWÜNSCHTE UHRZEIT (Z.B.: **5:00 UHR**). OBEN ERLEUCHTET AUCH DAS ZEICHEN DES PROGRAMMS **1** . SIE BESCHLEUNIGEN DEN VORGANG, WENN SIE DIE TASTE **VORWÄRTS** ODER **RÜCKWÄRTS** EINGEDRÜCKT HALTEN.

• DRÜCKEN SIE NACH EINSTELLEN DER UHRZEIT (Z.B. **05:00 UHR** ) **ENTER**. DAS ZEICHEN **OK** ERLISCHT. DIE **ÖFFNUNGSZEIT** VON WEG **A** IST GESPEICHERT UND AKTIV. DAS SYMBOL DES PROGRAMMS **1** OBEN LEUCHTET WEITER.

• DRÜCKEN SIE DIE TASTE **VORWÄRTS** NOCH EINMAL. DAS DISPLAY WEIST AUS:

• **1** = PROGRAMM **1**. (1 BEWÄSSERUNG VON WEG **A**).

• **CLOSED = SCHLIESSEN**

• **05:01** = **DUPLO** HAT DIE SCHLIESSZEIT AUTOMATISCH AUF DEN KLEINSTMÖGLICHEN WERT EINGESTELLT, BZW. AUF 1 MINUTE NACH DER GERADE EBEN EINGEGEBENEN ÖFFNUNGSZEIT (S. ABB.)

• DRÜCKEN SIE DIE TASTE **ENTER**, UM DIE SCHLIESSZEIT VON WEG A EINZUSTELLEN.

DAS DISPLAY ZEIGT NUN DAS ZEICHEN **OK**, DAS BEDEUTET, DASS SIE DIE **SCHLIESSZEIT** MIT DEN TASTEN **VORWÄRTS** UND **RÜCKWÄRTS** EINSTELLEN KÖNNEN.

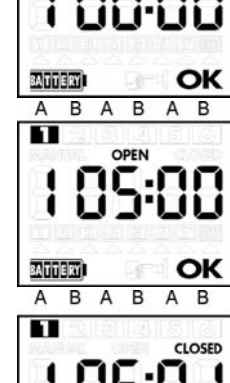

R

А

R

**CLOSED** 

ОΚ

 $\Delta$ 

**BATTERY** R

**BATTERY** 

 $\Delta$ 

П

OPEN

OPEN

**BAITITIERY** 

• STELLEN SIE MIT DEN TASTEN **VORWÄRTS-RÜCKWÄRTS** DIE SCHLIESSZEIT AUF DIE GEWÜNSCHTE UHRZEIT (Z.B.: **5:20 UHR**). SIE BESCHLEUNIGEN DEN VORGANG, WENN SIE DIE TASTE **VORWÄRTS** ODER **RÜCKWÄRTS** EINGEDRÜCKT HALTEN.

• DRÜCKEN SIE NACH EINSTELLEN DER UHRZEIT (Z.B. **05:20 UHR**) **ENTER**. DAS ZEICHEN **OK** ERLISCHT. DIE **SCHLIESSZEIT** VON WEG **A** IST GESPEICHERT UND AKTIV. DAS SYMBOL DES PROGRAMMS **1** OBEN LEUCHTET WEITER.

PROGRAMMIEREN SIE NUN WEG **B**.

## B. PROGRAMM WEG B.

DRÜCKEN SIE DIE TASTE **VORWÄRTS** NOCH EINMAL. DAS DISPLAY WEIST AUS:

- **2** = PROGRAMM **2**. (1 BEWÄSSERUNG VON WEG **B**).
- **OPEN = ÖFFNEN**

• **00:00** = FEHLT DIE PROGRAMMIERUNG, STEHT DIE ÖFFNUNGSZEIT AUF 00:00 (S. ABB.)

• DRÜCKEN SIE DIE TASTE **ENTER** , UM DIE **ÖFFNUNGSZEIT** VON WEG **B** EINZUSTELLEN.

DAS DISPLAY ZEIGT NUN DAS ZEICHEN **OK**, DAS BEDEUTET, DASS SIE DIE **ÖFFNUNGSZEIT** MIT DEN TASTEN **VORWÄRTS** UND **RÜCKWÄRTS** EINSTELLEN KÖNNEN.

**ACHTUNG**: **DUPLO** STELLT AUSSERDEM DIE FRÜHESTE ÖFFNUNGSZEIT VON WEG **B** BEREITS AUTOMATISCH EIN, BZW. AUF EINE MINUTE NACH DER BEREITS FÜR WEG **A** EINGESTELLTEN SCHLIESSZEIT, BZW. AUF **5:21 UHR** (S. ABB.)

• STELLEN SIE MIT DEN TASTEN **VORWÄRTS-RÜCKWÄRTS** DIE **ÖFFNUNGSZEIT** AUF DIE GEWÜNSCHTE UHRZEIT EIN (Z.B.: **5:30 UHR**). OBEN ERLEUCHTET AUCH DAS ZEICHEN DES PROGRAMMS **2**. SIE BESCHLEUNIGEN DEN VORGANG, WENN SIE DIE TASTE **VORWÄRTS** ODER **RÜCKWÄRTS** EINGEDRÜCKT HALTEN.

• DRÜCKEN SIE NACH EINSTELLEN DER UHRZEIT (Z.B. **05:30 UHR**) **ENTER**. DAS ZEICHEN **OK** ERLISCHT. DIE ÖFFNUNGSZEIT VON WEG B IST GESPEICHERT UND AKTIV. DAS ZEICHEN DES PROGRAMMS **2** OBEN LEUCHTET WEITER.

• DRÜCKEN SIE DIE TASTE **VORWÄRTS** NOCH EINMAL. DAS DISPLAY WEIST AUS:

- **2** = PROGRAMM **2**. (1 BEWÄSSERUNG VON WEG **B**).
- **CLOSED = SCHLIESSEN**

• **05:31** = **DUPLO** HAT DIE SCHLIESSZEIT AUTOMATISCH AUF DEN KLEINSTMÖGLICHEN WERT EINGESTELLT, BZW. AUF EINE MINUTE NACH DER GERADE EBEN EINGEGEBENEN ÖFFNUNGSZEIT (S. ABB.)

A B A B A B CLOSED

OK

**BATTERY** 

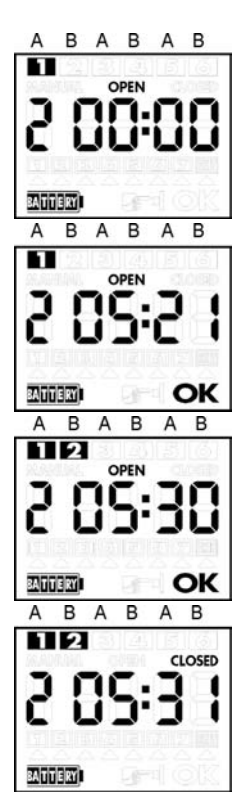

D 49

D

• DRÜCKEN SIE DIE TASTE **ENTER** , UM DIE SCHLIESSZEIT VON WEG **B** EINZUSTELLEN. 50

DAS DISPLAY ZEIGT NUN DAS ZEICHEN **OK**, DAS BEDEUTET, DASS SIE DIE **SCHLIESSZEIT** MIT DEN TASTEN **VORWÄRTS** UND **RÜCKWÄRTS** EINSTELLEN KÖNNEN.

• STELLEN SIE MIT DEN TASTEN **VORWÄRTS-RÜCKWÄRTS** DIE SCHLIESSZEIT AUF DIE GEWÜNSCHTE UHRZEIT (Z.B.: **6:10 UHR)**. SIE BESCHLEUNIGEN DEN VORGANG, WENN SIE DIE TASTE **VORWÄRTS** ODER **RÜCKWÄRTS** EINGEDRÜCKT HALTEN.

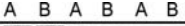

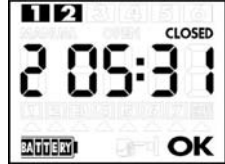

• DRÜCKEN SIE NACH EINSTELLEN DER UHRZEIT (Z.B. **06:10 UHR**) **ENTER**. DAS ZEICHEN OK ERLISCHT. DIE **SCHLIESSZEIT** VON WEG **B** IST GESPEICHERT UND AKTIV. DAS ZEICHEN DES PROGRAMMS **2** OBEN LEUCHTET WEITER.

HIERMIT IST UNSERE PROGRAMMIERUNG ABGESCHLOSSEN. STELLEN SIE NUN MIT DEN TASTEN **VORWÄRTS** ODER **RÜCKWÄRTS** DIE DISPLAYANZEIGE WIEDER AUF DIE **UHR**.

DA UNSEREM BEISPIEL ENTSPRECHEND EINE BEWÄSSERUNG AN **ALLEN WOCHENTAGEN** SOWOHL AUF WEG A ALS AUCH AUF WEG B STATTFINDEN SOLL, ERÜBRIGT SICH DIE **WÖCHENTLICHE PROGRAMMIERUNG**, DA DAS WERKSEITIG EINGESTELLTE PROGRAMM BEREITS **ALLE TAGE** VORSIEHT. ANDERNFALLS TRIFFT DAS NÄCHSTE KAPITEL ZU: WÖCHENTLICHE PROGRAMMIERUNG.

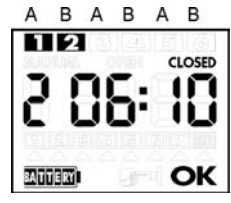

## 5. WÖCHENTLICHE PROGRAMMIERUNG

SOLL NICHT AN **ALLEN WOCHENTAGEN** BEWÄSSERT WERDEN, MÜSSEN SIE DIE **WÖCHENTLICHE PROGRAMMIERUNGVORNEHMEN**. SIE KÖNNEN BZW. DIE WOCHENTAGE MIT UND OHNE BEWÄSSERUNG EINSTELLEN. BESAGTE PROGRAMMIERUNG GILT SOWOHL FÜR WEG **A** ALS AUCH FÜR WEG **B**.

### **VORBEMERKUNG:**

ZUM ABSCHLUSS DER **GRUNDPROGRAMMIERUNG** HATTEN SIE DIE DISPLAYANZEIGE WIEDER AUF DIE UHR EINGESTELLT. SIE WERDEN BEMERKEN, DASS DAS ZEICHEN 1 IN DEN WOCHENTAGEN LEUCHTET. DAS HEISST, DASS **DUPLO HEUTE** (Z.B.: HEUTE IST SONNTAG, UND SIE SIND DABEI, AQUADUE DUPLO ZU PROGRAMMIEREN) ALS TAG **1** DER WOCHE BETRACHTET. DEMZUFOLGE BEDEUTET **2 MORGEN** (Z.B. MONTAG), **3 ÜBERMORGEN** (Z.B. DIENSTAG) USW.

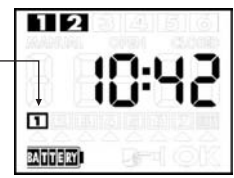

IN DER FOLGE ALSO DIE **WÖCHENTLICHE PROGRAMMIERUNG**. AUSGANGSPUNKT IST DAS DISPLAY MIT DER UHRZEITANZEIGE (Z.B. **10:42 UHR**)

• DRÜCKEN SIE WIEDERHOLT DIE TASTE **VORWÄRTS** ODER **51 DER 31 DER 51 DER 51 DER 51 DER 51 DER 51 DER 51 DER 51 DER 51 DER 51 DER 51 DER 51 DER 51 DER 51 DER 51 DER 51 DER 51 DER 51 DER 51 DER 51 DER 51 DER 51 DER 51 DER 51 RÜCKWÄRTS**, BISDIE SEITENDER WÖCHENTLICHEN PROGRAMMIERUNG AUFGERUFEN WERDEN (S. ABB.)

DIE ZEICHENZEILE UNTEN ENTSPRICHT DEN 7 BEWÄSSERUNGSTAGEN **EINER WOCHE, WOBEI DAS ZEICHEN <b>T** FÜR HEUTE STEHT. SIE WERDEN SEHEN, DASS ALLE 7 TAGEN LEUCHTEN, D.H. DASS DIE BEWÄSSERUNG FÜR **ALLE TAGE** VORPROGRAMMIERT IST.

 $1234567$ BATTERY

 $\mathbf{D}$ 

• DRÜCKEN SIE DIE TASTE **ENTER**. DAS DISPLAY GIBT DAS ZEICHEN **OK**

AUS, DAS DEN ZUGRIFF AUF DIE WÖCHENTLICHE PROGRAMMIERUNG ANGIBT, SOWIE EINEN **CURSOR** () UNTER DEM ZEICHEN **EXIT**.

• VERSCHIEBEN SIE NUN MIT DEN TASTEN **VORWÄRTS** ODER **RÜCKWÄRTS** DEN CURSOR (A) UNTER DEN TAG (ODER UNTER EINEN DER TAGE), AN DEM KEINE BEWÄSSERUNG STATTFINDEN SOLL. BEDENKEN SIE, DASS **11** HEUTE (Z. B. SONNTAG), **2** MORGEN, **3** ÜBERMORGEN USW. IST.

• STEHT DER CURSOR - UNTER DEM TAG OHNE BEWÄSSERUNG, DRÜCKEN SIE **ENTER**, UM DIESEN ZU ENTFERNEN (**ANM**.: DURCH NOCHMALIGES DRÜCKEN VON **ENTER** WIRD ER WIEDER EINGESCHALTET).

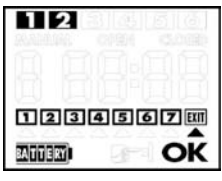

• GEHEN SIE GENAU SO FÜR ALLE TAGE VOR, AN DENEN KEINE BEWÄSSERUNG STATTFINDEN SOLL. • FÜHREN SIE, UM DIE WÖCHENTLICHE PROGRAMMIERUNG ZU BESTÄTIGEN UND ZU VERLASSEN, DEN CURSOR UNTER DAS ZEICHEN **EXIT** (RECHTS) UND DRÜCKEN SIE **ENTER**: DAS ZEICHEN **OK** ERLISCHT, UND DAS DISPLAY ZEIGT DIE VORGENOMMENE WOCHENPROGRAMMIERUNG AN.

#### **BEISPIEL**:

NEHMEN WIR AN, HEUTE SEI SONNTAG (TAG **1**) UND DIE BEWÄSSERUNG SOLLE NUR AM MONTAG (TAG **2**), MITTWOCH (TAG **4**), FREITAG (TAG **6**) UND AM SAMSTAG (TAG **7**) ERFOLGEN. DIE HIERZU NOTWENDIGEN PROGRAMMIERSCHRITTE KÖNNEN SIE DER ABBILDUNG ENTNEHMEN.

**ACHTUNG**: WENN **HEUTE** NICHT SONNTAG IST, HABEN ZAHLEN UND WOCHENTAGE SELBSTVERSTÄNDLICH EINE ANDERE ZUORDNUNG. DENKEN SIE AUF JEDEN FALL DARAN, DASS **11 HEUTE, 2 MORGEN**, **3** ÜBERMORGEN USW. IST

BEDENKEN SIE AUCH, DASS DAS ZEICHEN "HEUTE" ( **11)** NUR ERSCHEINT, WENN ZUMINDEST DAS ERSTE PROGRAMM EINGESTELLT WIRD.

### 6. ANZEIGE DER EINGESTELLTEN PROGRAMME

UM DIE PROGRAMMEINSTELLUNGEN ZU SEHEN, BRAUCHEN SIE NUR DIE SEITEN MIT DEN TASTEN **VORWÄRTS** ODER **RÜCKWÄRTS** DURCHZUBLÄTTERN. AUSGANGSSITUATION IST DAS DISPLAY MIT DER UHRZEITANZEIGE.

DIE DEN GEBRAUCHTEN PROGRAMMEN ENTSPRECHENDEN NUMMERN WERDEN AUF DER ERSTEN ZEILE OBEN AUF DEM DISPLAY AUSGEWIESEN.

IN DEM HIER BESCHRIEBENEN BEISPIEL DER **GRUNDPROGRAMMIERUNG** HANDELT ES SICH UM NR. **1** UND NR. **2**.

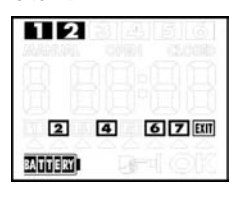

# D

# 52 7. FORTGESCHRITTENE PROGRAMMIERUNG

**DUPLO** VERFÜGT ÜBER **6 PROGRAMME** ZUR TÄGLICHEN BEWÄSSERUNG, WOVON JEDES EINE ÖFFNUNGS- UND EINE SCHLIESSZEIT DES WASSERS HAT. DIE PROGRAMME SIND VON **1** BIS **6** NUMMERIERT. DIE PROGRAMME **1**, **3** UND **5** SIND **WEG A** VORBEHALTEN, DIE PROGRAMME **2**, **4** UND **6 WEG B**.

SOMIT STEHEN JEDEM DER BEIDEN WEGE DREI TAGESPROGRAMME MIT JEWEILS EINER **ÖFFNUNGS**-UND EINER **SCHLIESSZEIT** ZUR VERFÜGUNG.

DIE PROGRAMMIERUNG WIRD MIT AUFEINANDERFOLGENDEN SEITEN GESTEUERT (S. ABB.): ZUERST DIE UHRZEIT, DANN DIE **PROGRAMME** VON **1** BIS **6** (JEDES MIT EINER ÖFFNUNGS- UND EINER SCHLIESSZEIT), DANN DIE **WÖCHENTLICHE PROGRAMMIERUNG** , DANN DIE **HANDBETÄTIGUNG** VON WEG **A**, DANN DIE **HANDBETÄTIGUNG** VON WEG **B**, DANN ERNEUT DIE UHRZEIT UND SO WEITER IN DERSELBEN FOLGE.

VERWENDEN SIE, UM AUF DIE EINZELNEN SEITEN ZUZUGREIFEN, DER REIHE NACH DIE TASTE **VORWÄRTS** (ODER DIE TASTE **ZURÜCK**, UM ZURÜCKZUGEHEN). S. BEISPIEL AUF NACHSTEHENDER ABBILDUNG.

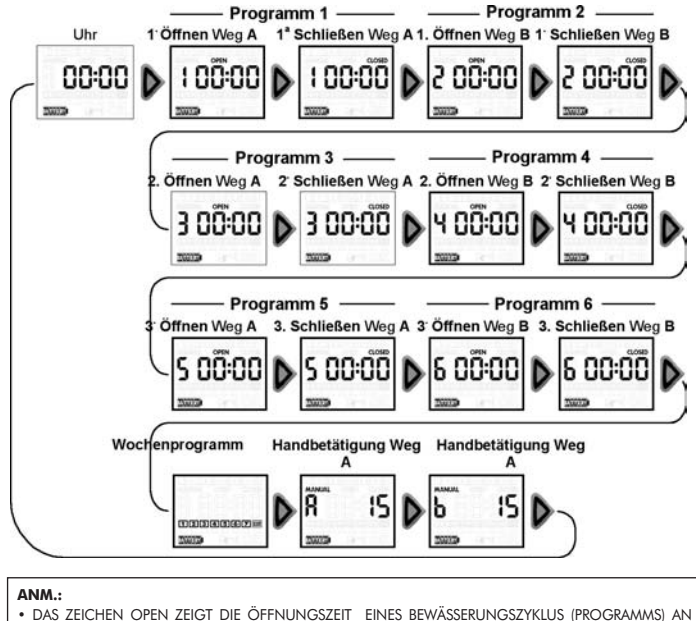

• DAS ZEICHEN CLOSED ZEIGT DIE SCHLIESSZEIT EINES BEWÄSSERUNGSZYKLUS (PROGRAMMS) AN

FÜR JEDE SEITE SIND ZWEI MODI VERFÜGBAR:

• NUR **ANZEIGE**

• **PROGRAMMIERUNG** (ODER ÄNDERUNG)

WIE BEREITS IN **KAPITEL 6** BEHANDELT, BEWIRKT DAS DURCHBLÄTTERN DER SEITEN MIT DER TASTE **VORWÄRTS** AUSSCHLIESSLICH DIE ANZEIGE.

RUFEN SIE, UM AUF DIE PROGRAMMIERUNG ODER ÄNDERUNG EINER SEITE ZUZUGREIFEN, DIE ENTSPRECHENDE SEITE AUF UND DRÜCKEN SIE DANN DIE TASTE **ENTER**.

DAS DISPLAY GIBT DAS ZEICHEN **OK** AUS, DAS BEEUTET, DASS SICH DIE BESAGTE SEITE NUN IM **PROGRAMMIERMODUS** BEFINDET.

NUN KÖNNEN SIE DIE PROGRAMMIERUNG MIT DEN TASTEN **VORWÄRTS** UND **RÜCKWÄRTS**  VORNEHMEN (Z.B.: DIE ÖFFNUNGS- ODER SCHLIESSZEIT UM EINE STUNDE VOR- ODER ZURÜCKSTELLEN).

DRÜCKEN SIE NACH ERFOLGTER **PROGRAMMIERUNG** ERNEUT DIE TASTE **ENTER** ZUR BESTÄTIGUNG UND, UM DEN PROGRAMMIERMODUS ZU VERLASSEN.

DAS ZEICHEN **OK** ERLISCHT UND ZEIGT SOMIT AN, DASS SIE SICH WIEDER IM **ANZEIGEMODUS** BEFINDEN, IN DEM SIE DIE SEITEN ERNEUT MIT DEN TASTEN **VORWÄRTS** UND **RÜCKWÄRTS** DURCHBLÄTTERN KÖNNEN.

DIE SEITEN (INSGESAMT 16) GESTATTEN IHNEN FOLGENDE PROGRAMMIERUNGEN:

• **UHR** = LAUFENDE UHRZEIT

• **PROGRAMM 1** = **1**. PROGRAMM VON WEG **A**, BESTEHEND AUS ZWEI SEITEN HINTEREINANDER: ÖFFNUNGS- UND SCHLIESSZEIT DES VENTILS.

• **PROGRAMM 2** = **1**. PROGRAMM VON WEG **B**, BESTEHEND AUS ZWEI SEITEN HINTEREINANDER: ÖFFNUNGS- UND SCHLIESSZEIT DES VENTILS.

• **PROGRAMM 3** = **2**. PROGRAMM VON WEG **A**, BESTEHEND AUS ZWEI SEITEN HINTEREINANDER: ÖFFNUNGS- UND SCHLIESSZEIT DES VENTILS.

• **PROGRAMM 4** = **2**. PROGRAMM VON WEG **B**, BESTEHEND AUS ZWEI SEITEN HINTEREINANDER: ÖFFNUNGS- UND SCHLIESSZEIT DES VENTILS.

• **PROGRAMM 5** = **3**. PROGRAMM VON WEG **A**, BESTEHEND AUS ZWEI SEITEN HINTEREINANDER: ÖFFNUNGS- UND SCHLIESSZEIT DES VENTILS.

• **PROGRAMM 6** = **3**. PROGRAMM VON WEG **B**, BESTEHEND AUS ZWEI SEITEN HINTEREINANDER: ÖFFNUNGS- UND SCHLIESSZEIT DES VENTILS.

• **WÖCHENTLICHES PROGRAMM** = WOCHENTAGE MIT ODER OHNE BEWÄSSERUNG

• **MANUELLER** START VON WEG **A** INNERHALB EINER UNVERÄNDERLICHEN ZEITSPANNE VON 15 MINUTEN **(\*)**

• **MANUELLER** START VON WEG **B** INNERHALB EINER UNVERÄNDERLICHEN ZEITSPANNE VON 15 MINUTEN **(\*)**

**(\*)**: IM HANDBETRIEB KÖNNEN SIE DAS VENTIL JEDOCH ZU JEDEM ZEITPUNKT SCHLIESSEN (S. **ABS. 8**  UND **9**).

#### **PROGRAMMIERUNG DER ÖFFNUNGS- UND SCHLIESSZEITEN**

DIESE ERFOLGEN GENAU WIE DIE EINSTELLUNG DER LAUFENDEN UHRZEIT (UHR).

BLÄTTERN SIE IM **ANZEIGEMODUS** DIE SEITEN BIS ZUR GEWÜNSCHTEN SEITE DURCH, DRÜCKEN SIE DANN DIE TASTE **ENTER**: UNTEN RECHTS ERSCHEINT DAS ZEICHEN **OK**. STELLEN SIE DIE UHRZEIT MIT DEN TASTEN **VORWÄRTS-RÜCKWÄRTS** JEWEILS UM EINE STUNDE VOR ODER ZURÜCK. SIE BESCHLEUNIGEN DEN VORGANG, WENN SIE DIE TASTE **VORWÄRTS** ODER **RÜCKWÄRTS** EINGEDRÜCKT HALTEN. DRÜCKEN SIE NACH EINSTELLEN DER UHRZEIT DIE TASTE **ENTER**. DAS ZEICHEN **OK** ERLISCHT, UND DIE EINGESTELLTE ÖFFNUNGS- ODER SCHLIESSZEIT WIRD GESPEICHERT.

 $D$ 53 54 **ANM.:**

D

• FÜR BEIDE WEGE, BZW. **A** UND **B** MÜSSEN SIE MIT DEM 1. VERFÜGBAREN PROGRAMM BEGINNEN (Z.B. PROGRAMM **1** FÜR WEG **A** UND PROGRAMM **2** FÜR WEG **B**).

• DIE UHRZEITEN FÜR ÖFFNEN UND SCHLIESSEN DER ANSCHLIESSENDEN PROGRAMME MÜSSEN ZEITLICH FOLGEGESTEUERT WERDEN. DAS HEISST, DASS NACH FESTLEGEN DER ÖFFNUNGS-UND SCHLIESSZEITEN DES 1. PROGRAMMS (Z. B. BEWÄSSERUNG VON 02:30 BIS 03:15 UHR) DIE **ÖFFNUNGSZEIT** DES 2. PROGRAMMS SPÄTER EINGESTELLT WERDEN MUSS, BZW. MINDESTENS AUF EINE MINUTE NACH DER SCHLIESSZEIT DES 1. PROGRAMMS (FOLGLICH: FRÜHESTENS 03:16 UHR). ES SIND SOZUSAGEN KEINE ZEITLICHEN ÜBERLAGERUNGEN DER PROGRAMME MÖGLICH.

• EBENSO MUSS DIE **SCHLIESSZEIT** JEDES BELIEBIGEN PROGRAMMS FRÜHESTENS **AUF EINE MINUTE** NACH DER **ÖFFNUNGSZEIT** DES GLEICHEN PROGRAMMS EINGESTELLT WERDEN.

## 8. MANUELLES ÖFFNEN UND SCHLIESSEN VON WEG A

AUSGANGSSITUATION IST DAS DISPLAY MIT DER UHRZEITANZEIGE (Z. B. **10:42 UHR**).

• DRÜCKEN SIE DIE TASTE **VORWÄRTS** ( $\blacktriangleright$ ) ODER DIE TASTE **ZURÜCK** (), BIS SIE DIE SEITE "**HANDBETÄTIGUNG** WEG A" (S. ABB.) AUFRUFEN. SIE WERDEN SEHEN, DASS DIE MANUELLE ÖFFNUNGSZEIT UNVERÄNDERLICH IST UND 15 MINUTEN BETRÄGT. • DRÜCKEN SIE DIE TASTE **ENTER**: DIE ZEICHEN OK UND **CLOSED LEUCHTEN AUF**

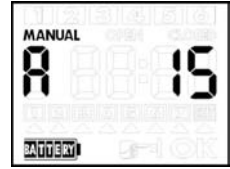

• UM NUN DEN WEG **A** ZU ÖFFNEN, MÜSSEN SIE DIE TASTE RÜCKWÄRTS DRÜCKEN (4), UND UM IHN ZU SCHLIESSEN,

DIE TASTE VORWÄRTS ( \*). WIRD DER WEG NICHT MANUELL GESCHLOSSEN, SCHLIESST ER SICH AUTOMATISCH NACH **15 MINUTEN**.

**ANM.**: SIE KÖNNEN DIE SEITE "**HANDBETÄTIGUNG** WEG **A**" NICHT EHER VERLASSEN, BIS DAS VENTIL GESCHLOSSEN IST.

## 9. MANUELLES ÖFFNEN UND SCHLIESSEN VON WEG B

GEHEN SIE GENAU SO WIE FÜR WEG **A** VOR, BENUTZEN SIE JEDOCH DIE SEITE "**HANDBETÄTIGUNG** WEG **B**", DIE AUF DIE VON WEG **A** FOLGT. S. ABBILDUNG SEITLICH.

## 10. LÖSCHEN DER PROGRAMME

GEHEN SIE FOLGENDERMASSEN VOR, UM EINE BELIEBIGE PROGRAMMEINSTELLUNG ZU LÖSCHEN:

• RUFEN SIE MIT DEN TASTEN **VORWÄRTS** ODER **RÜCKWÄRTS** 

DIE SEITE "**CLOSED**" DES ZU LÖSCHENDEN PROGRAMMS AUF, BZW. DIE SEITE, AUF DER DIE **SCHLIESSZEIT** AUSGEGEBEN WIRD.

• DRÜCKEN SIE **ENTER**, ALS OB SIE DEN PROGRAMMIERMODUS AUFRUFEN WOLLTEN

• DRÜCKEN SIE **GLEICHZEITIG** DIE TASTEN **VORWÄRTS** UND **RÜCKWÄRTS**: **DUPLO** GIBT EIN LANGES TONZEICHEN AUS, UND DAS PROGRAMM WIRD AUF NULL GESTELLT.

• JEDES MAL, WENN MIT EIN PROGRAMM ABGERUFEN WIRD, OHNE DASS INNERHALB VON 10 SEKUNDEN DIESE WERTE VERÄNDERT WERDEN, ERTÖNT EIN AKUSTISCHES SIGNAL UND **...** 

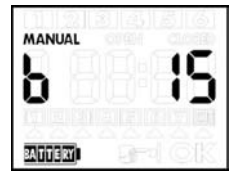

### 11. ANSCHLUSS AN EINEN RAIN SENSOR

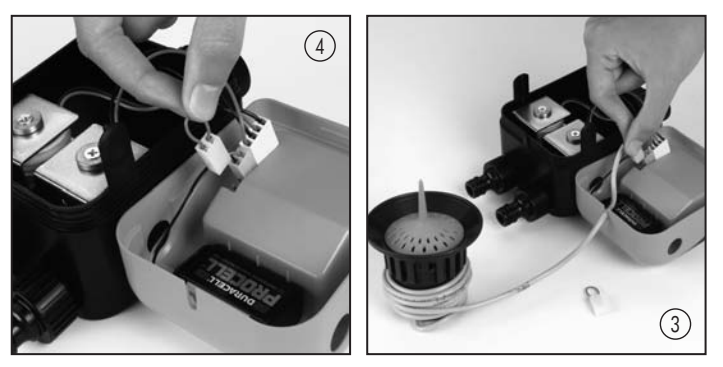

SIE KÖNNEN **DUPLO** AN EINEN REGENFÜHLER (**RAIN SENSOR** CLABER ART.-NR. 90915) ANSCHLIESSEN. RAIN SENSOR UNTERBRICHT DAS BEWÄSSERUNGSPROGRAMM VON **DUPLO** BEI REGEN UND STELLT ES AUTOMATISCH WIEDER EIN, SOBALD DER FÜHLER KEIN WASSER MEHR ENTHÄLT. **RAIN SENSOR** IST AN DIE

BEIDEN ENTSPRECHENDEN ELEKTRISCHEN KONTAKTE, DIE SICH AUF DER INNENSEITE DES PROGRAMMIERMODULS VON<br>**DUPLO** BEFINDEN, UNTER **DUPLO** BEFINDEN, VERWENDUNG DES ZUSAMMEN MIT DEM FÜHLER GELIEFERTEN KONTAKTS ANZUSCHLIESSEN. FÜHREN SIE DAZU DAS ZWEIPOLIGE KABEL IN DIE IM UNTEREN BEREICH VON **DUPLO** DAFÜR VORGESEHENE AUFNAHME. ENTFERNEN SIE VOR EINSETZEN DES KONTAKTS DIE ÜBERBRÜCKUNGSKLEMME<br>ZWISCHEN DEN BEIDEN DEN BEIDEN KONTAKTEN. DEN SCHALTPLAN KÖNNEN SIE DER ABBILDUNG ENTNEHMEN.

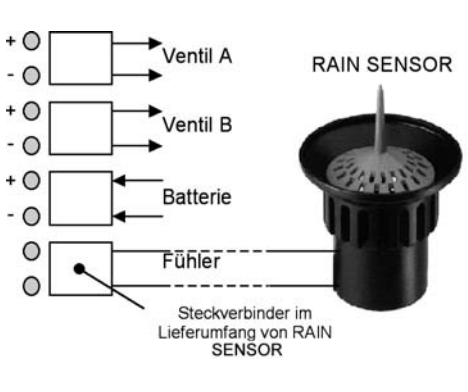

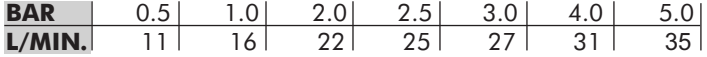

PRODUKT KONFORM MIT DEN NORMAUFLAGEN EN 55022 / CEI ENV 501 40 ENTSPRECHEND DER VORSCHRIFTEN DER RICHTLINIE 89/336 CEE.

D 55

## 56 12. GEBRAUCHSEMPFEHLUNGEN

• KONTROLLIEREN SIE ZUR SICHERHEIT DEN VORSCHRIFTSMÄSSIGEN ABLAUF DES/DER PROGRAMMS/E BEI DER ERSTMALIGEN INBETRIEBNAHME VON **DUPLO**.

• VERMEIDEN SIE RUCKARTIGES ZIEHEN AN DEN AN **DUPLO** ANGESCHLOSSEN LEITUNGEN UND VERSCHRAUBUNGEN.

• SCHÜTZEN SIE **DUPLO** VOR FROST.

• LASSEN SIE DIE ABDECKUNG DER BEDIENBLENDE GESCHLOSSEN, WENN SIE NICHT GERADE PROGRAMMIEREN.

• WASCHEN SIE DEN FROTTEEFILTER REGELMÄSSIG UNTER LAUFENDEM WASSER. ENTNEHMEN SIE IHN, INDEM SIE DEN WASSERHAHN SCHLIESSEN UND **DUPLO** DURCH LOCKERN DER NUTMUTTER AUSBAUEN. NEHMEN SIE SOWOHL DIE NUTMUTTER WIE AUCH DAS 3/4" INNENGEWINDE VOLLSTÄNDIGHERAUSUNDDANNDEN FILTER. BAUEN SIENACHDEM WASCHENALLESWIEDEREIN. • WÄHREND DEN STILLSTANDZEITEN SOLLTEN SIE DIE BATTERIE BESSER AUSBAUEN UND DIE PROGRAMMIEREINHEIT AN EINEM TROCKENEN ORT MIT MINDESTTEMPERATUREN, DIE 5°C NICHT UNTERSCHREITEN, AUFBEWAHREN.

## 13. TECHNISCHE KENNDATEN

- 2 WEGE (A UND B) MIT BISTABILEN MAGNETVENTILEN
- WASSERDICHTES UND VON DEN VENTILEN TRENNBARES PROGRAMMIERMODUL
- UHR

D

- 3 TASTEN (RÜCKWÄRTS, VORWÄRTS UND ENTER) UND LCDISPLAY MIT ICONS
- 6 PROGRAMME PRO TAG (JEWEILS 3 AUF WEG A UND WEG B)
- BEWÄSSERUNGSDAUER ZWISCHEN 1 MINUTE UND 23 STUNDEN, 59 MINUTEN
- WÖCHENTLICHE PROGRAMMIERUNG
- MANUELLE FUNKTION (SOFORTSTART)
- EINGANG FÜR REGENFÜHLER
- FÜR DRUCKWERTE ZWISCHEN 0,5 UND 10 BAR
- WASSERHAHNANSCHLUSS MIT 3/4" INNENGEWINDE, MIT WASCHBAREM FILTER
- LEITUNGSANSCHLÜSSE MIT STECKVERBINDER QUICK-CLICK SYSTEM

DAS AUF DEM PRODUKT ODER DER VERPACKUNG ANGEBRACHTE SYMBOL BESAGT, DASS DAS PRODUKT NICHT ALS NORMALER HAUSMÜLL ANZUSEHEN IST, SONDERN BEI SPEZIELLEN SAMMELSTELLEN FÜR DAS RECYCLING VON ELEKTRO- UND ELEKTRONIK-ALTGERÄTEN ABZUGEBEN IST.

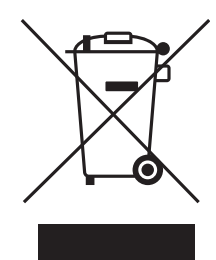

DURCH DIE ORDNUNGSGEMÄSSE ENTSORGUNG DIESES PRODUKTES WERDEN MÖGLICHE NEGATIVE FOLGEN VERMIEDEN, DIE AUS EINER UNSACHGEMÄSSEN ENTSORGUNG DES PRODUKTES ENTSTEHEN KÖNNTEN. AUSFÜHRLICHERE INFORMATIONEN ZUM RECYCLING DIESES PRODUKTES LIEFERN DAS GEMEINDEAMT, DER ÖRTLICHE MÜLLENTSORGUNGSDIENST ODER DER HÄNDLER, BEI DEM DAS PRODUKT GEKAUFT WURDE.

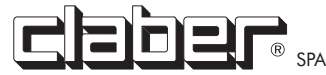